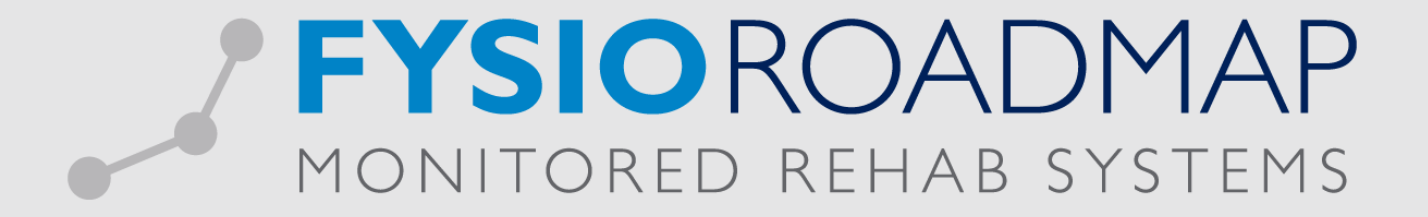

# **HANDLEIDING**

Inrichten voor producten, diensten en abonnementen

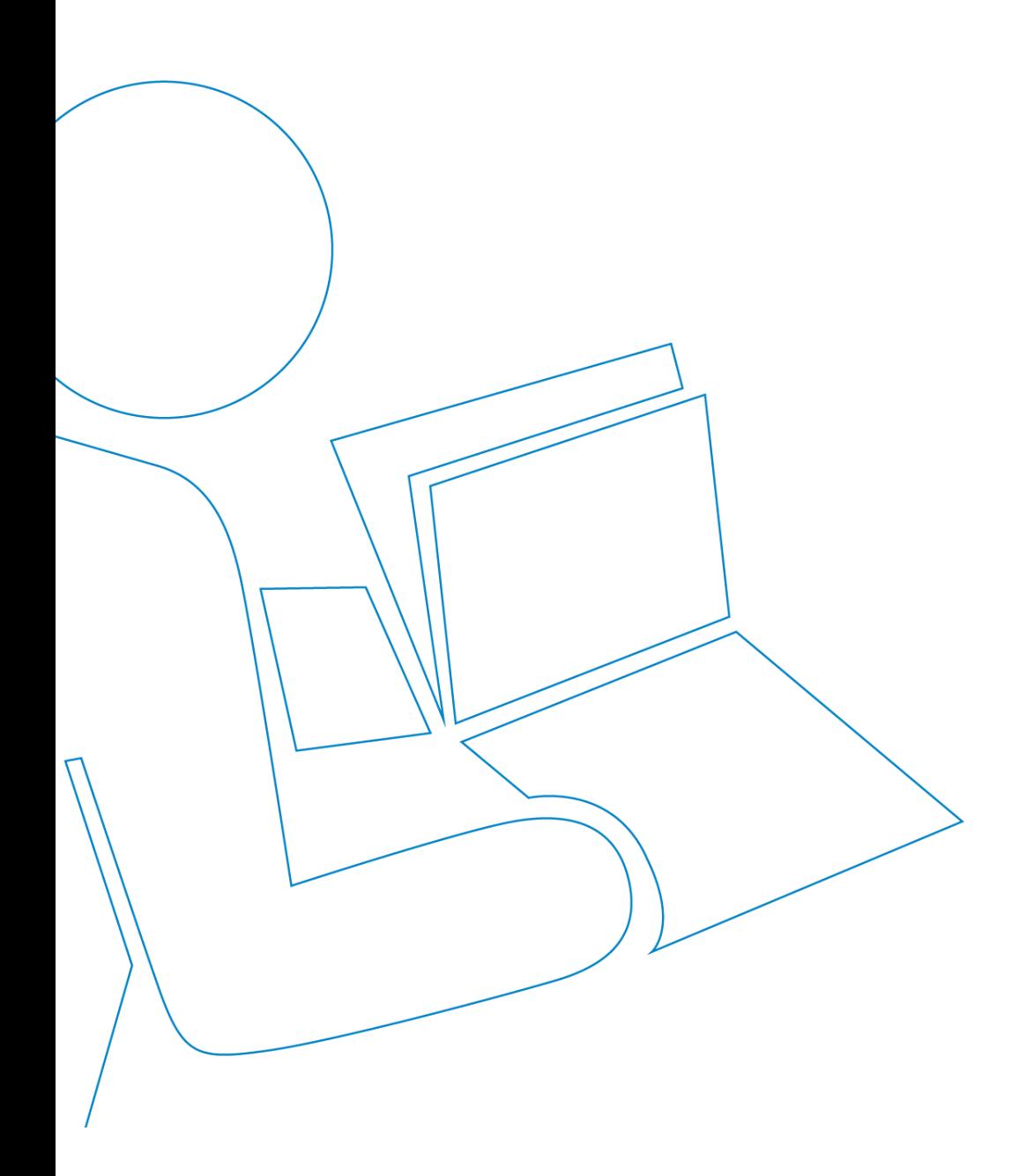

# Inhoud

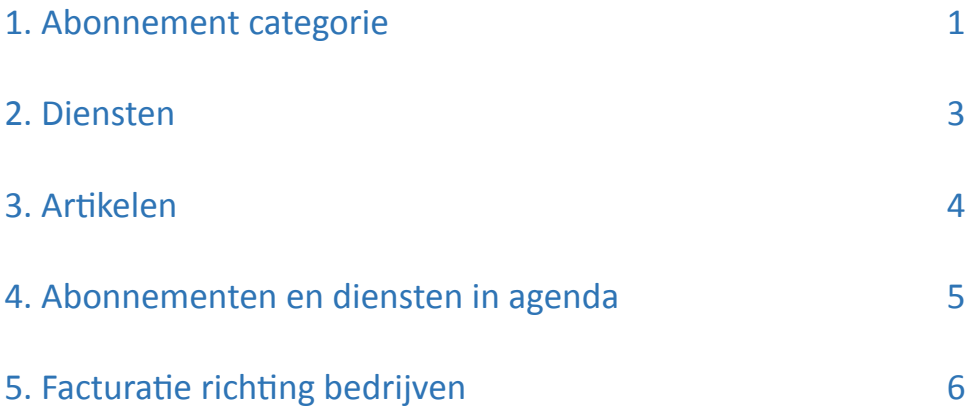

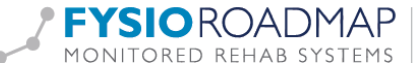

Binnen FysioRoadmap hebben we de gelegenheid om niet alleen losse artikelen aan patiënten te verkopen, maar ook direct abonnementen.

Voordat u gebruik wilt maken van ''Abonnementen'', ''Diensten'' en losse verkoop van "Artikelen" zult u er zorg voor moeten dragen dat er een inrichting is binnen FysioRoadmap. Abonnementen in de agenda kunnen worden opgenomen, nadat er ten eerste abonnement categorieën zijn aangemaakt.

#### **Abonnement categorie**

Allereerst maakt u een abonnement categorie aan. Op deze manier rubriceert u de verschillende abonnement soorten.

Stap 1:

• Stambestanden (linksboven)  $\rightarrow$  Financieel  $\rightarrow$  Abonnement categorie (rechts in het geel):

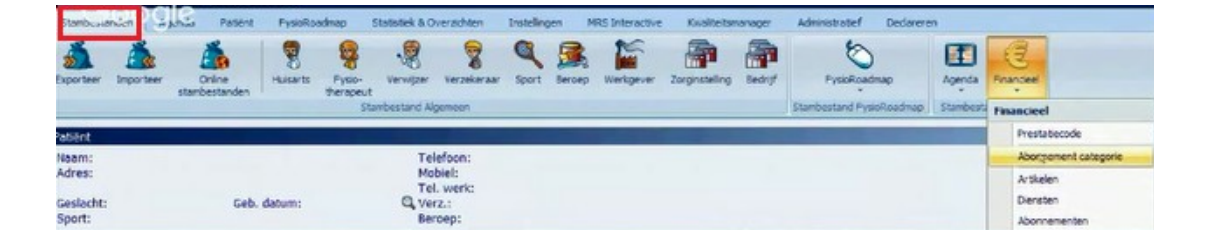

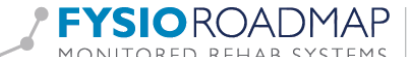

#### Stap 2:

- Stambestanden  $\rightarrow$  Financieel  $\rightarrow$  Abonnementen
- ''Stambestand abonnementen'', waarbij u de keuze uit ''Diensten en "Abonnementen" heeft.
- ''Abonnementen'' aanvinken en een ''Categorie'' kiezen
- Door op ''Nieuw'' te klikken kunt u een nieuw abonnement maken
- Vul alle alinea's onderaan in:

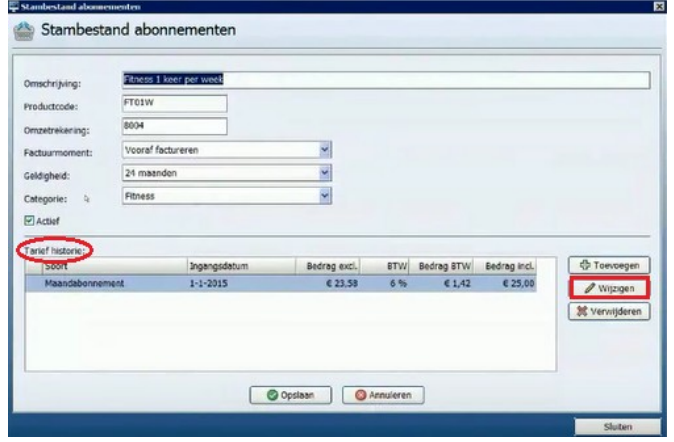

''Tarief historie'':

Door op ''Wijzigen'' te klikken in de bovenstaande afbeelding kunt u bepalen welk maandabonnement u heeft, welke startdatum en de manier van factureren (zie *''facturatiemethode''* in de onderstaande afbeelding).

Indien u per 1-1-2016 een nieuw tarief wilt maken klikt u op ''*Toevoegen''* (in de bovenstaande afbeelding), een nieuwe startdatum aanmaken en de oude stoppen.

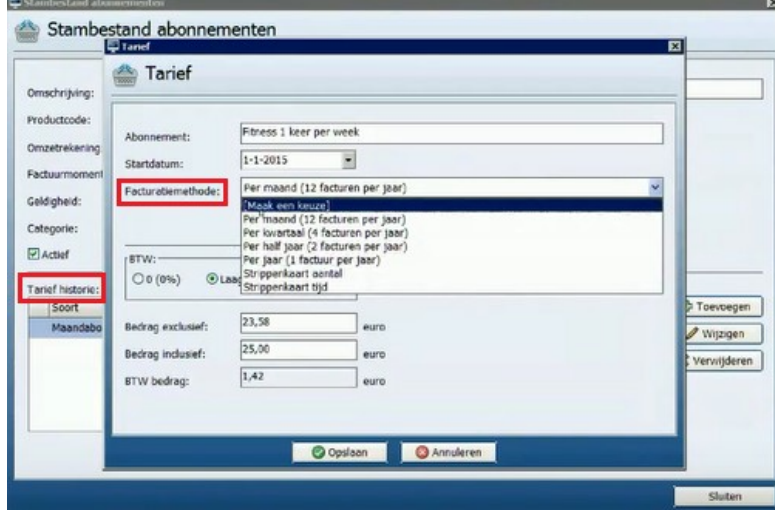

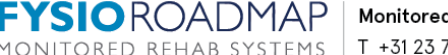

#### **Diensten**

Alle zaken die niet van een dossier voorzien hoeven te worden, maar waar wel een blok van in de agenda gemaakt kan worden.

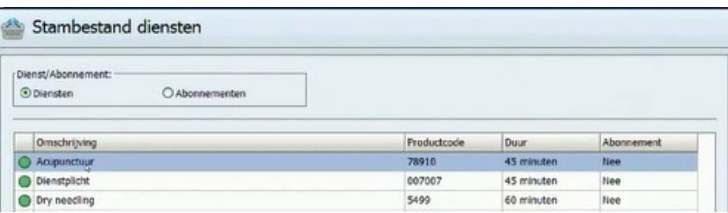

Voorbeeld Acupunctuur:

- Dubbelklik *''Acupunctuur''*
- Vul alle alinea's in, zie onderstaande afbeelding
- Tarieven wijzigen is exact hetzelfde als bij de Abonnementen, zie ''Tarief Historie''
- De kleur is te veranderen met de rechtermuisknop
- Eindig met *''Opslaan''*

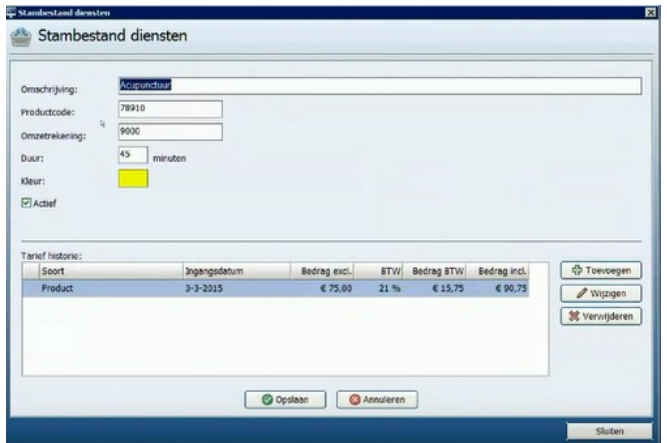

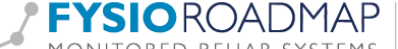

## **Artikelen**

Naast ''Abonnementen'' en ''Diensten'' is ook de losse verkoop van ''Artikelen'' mogelijk via: Stambestanden → Financieel → Artikelen:

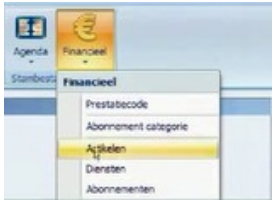

U moet eenmalig bepalen welke producten u wilt invoeren en tegen welke prijzen:

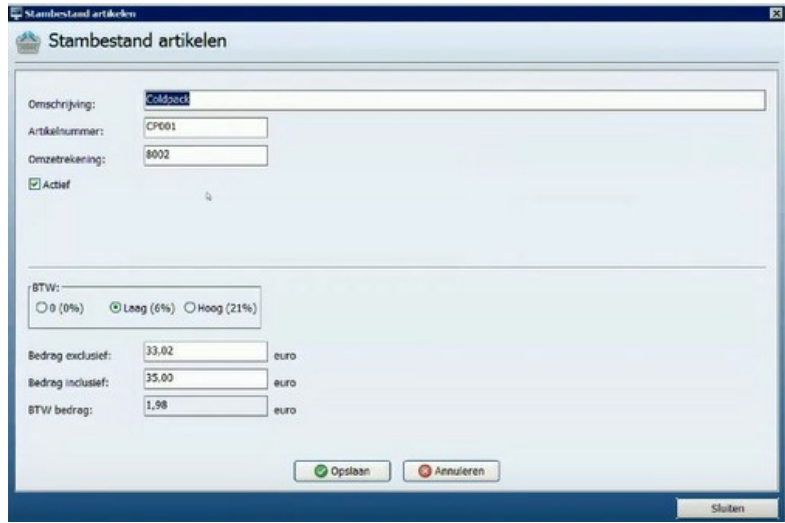

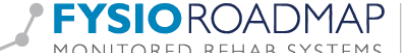

### **Abonnementen en diensten in agenda**

Op het moment dat u abonnementen en diensten aan wilt maken in uw agenda dan dienen de volgende vinkjes aangevinkt te zijn.

Tabblad *''Instellingen''* → *''Opties''* → ''*Toon abonnementen*'' en ''*Toon diensten*''.

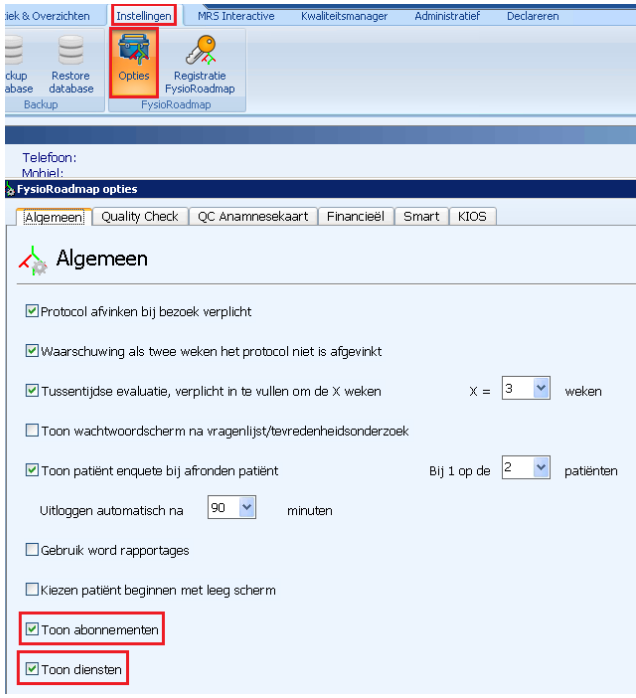

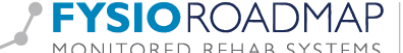

#### **Facturatie richting bedrijven**

#### Bedrijven toevoegen voor facturatie

Tabblad '*'Stambestanden'*' → '*'Bedrijf'*' → '*'Nieuw'*' of '*'Wijzig'*'

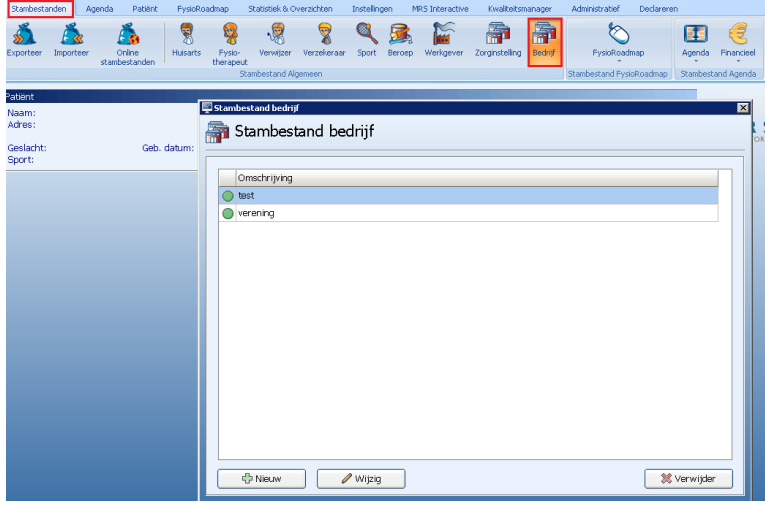

Factureren naar bedrijven

Declareren → Factureren → Aanvinken ''Verzamelfactuur''

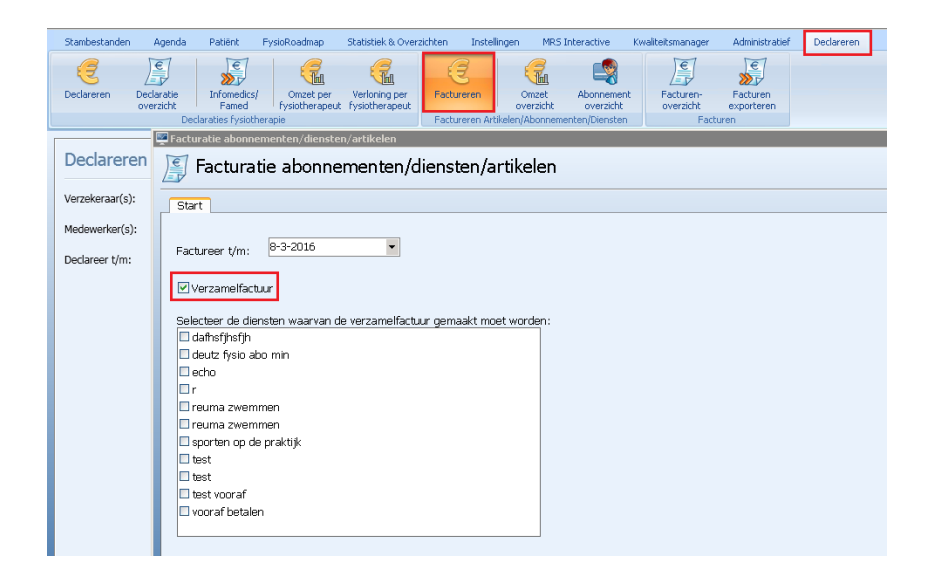

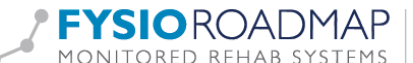